# **myscipkg3 Documentation**

*Release 0.1.1-1-gcaba3ad-dirty*

**Ryan Dwyer**

January 16, 2015

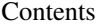

 $\overline{\mathbf{3}}$ 

# 1 Features

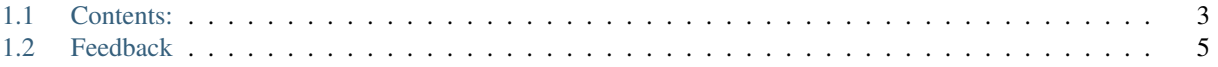

A package for science using numpy, matplotlib, readthedocs, etc.

# **Features**

<span id="page-6-0"></span>• TODO

# <span id="page-6-1"></span>**1.1 Contents:**

# **1.1.1 Installation**

#### At the command line via pip:

```
$ pip install myscipkg3
```
#### Or install the latest GitHub version using:

```
$ git clone https://github.com/{ cookiecutter.github_username }}/myscipkg3.git
$ cd myscipkg3
$ python setup.py install
```
# **1.1.2 History**

## **0.1.0 (2015-01-15)**

• First release on PyPI.

# **1.1.3 Contributing**

Contributions are welcome, and they are greatly appreciated! Every little bit helps, and credit will always be given. You can contribute in many ways:

# **Types of Contributions**

#### **Report Bugs**

Report bugs at [https://github.com/ryanpdwyer/myscipkg3/issues.](https://github.com/ryanpdwyer/myscipkg3/issues)

If you are reporting a bug, please include:

• Your operating system name and version.

- Any details about your local setup that might be helpful in troubleshooting.
- Detailed steps to reproduce the bug.

#### **Fix Bugs**

Look through the GitHub issues for bugs. Anything tagged with "bug" is open to whoever wants to implement it.

#### **Implement Features**

Look through the GitHub issues for features. Anything tagged with "feature" is open to whoever wants to implement it.

#### **Write Documentation**

myscipkg3 could always use more documentation, whether as part of the official myscipkg3 docs, in docstrings, or even on the web in blog posts, articles, and such.

#### **Submit Feedback**

The best way to send feedback is to file an issue at [https://github.com/ryanpdwyer/myscipkg3/issues.](https://github.com/ryanpdwyer/myscipkg3/issues)

If you are proposing a feature:

- Explain in detail how it would work.
- Keep the scope as narrow as possible, to make it easier to implement.
- Remember that this is a volunteer-driven project, and that contributions are welcome :)

#### **Get Started!**

Ready to contribute? Here's how to set up *myscipkg3* for local development.

- 1. [Fork](https://github.com/Nekroze/myscipkg3/fork) the *myscipkg3* repo on GitHub.
- 2. Clone your fork locally:

```
$ git clone git@github.com:your_name_here/myscipkg3.git
```
3. Create a branch for local development:

\$ git checkout -b name-of-your-bugfix-or-feature

Now you can make your changes locally.

4. When you're done making changes, check that your changes pass tests by running:

\$ python setup.py test

5. Commit your changes and push your branch to GitHub:

```
$ git add .
$ git commit -m "Your detailed description of your changes."
$ git push origin name-of-your-bugfix-or-feature
```
6. Submit a pull request through the GitHub website.

## **Pull Request Guidelines**

Before you submit a pull request, check that it meets these guidelines:

- 1. The pull request should include tests.
- 2. If the pull request adds functionality, the docs should be updated. Put your new functionality into a function with a docstring, and add the feature to the list in README.rst.
- 3. The pull request should work for Python 2.7. Check <https://travis-ci.org/ryanpdwyer/myscipkg3> under pull requests for active pull requests to check that all configurations pass.

## **Tips**

To run a subset of tests:

```
$ py.test test/test_myscipkg3.py
```
# **1.1.4 Credits**

## **Development Lead**

• Ryan Dwyer [<ryanpdwyer@gmail.com>](mailto:ryanpdwyer@gmail.com)

# **Contributors**

None yet. Why not be the first?

# <span id="page-8-0"></span>**1.2 Feedback**

If you have any suggestions or questions about **myscipkg3** feel free to email me at [ryanpdwyer@gmail.com.](mailto:ryanpdwyer@gmail.com)

If you encounter any errors or problems with myscipkg3, please let me know! Open an Issue at the GitHub <http://github.com/ryanpdwyer/myscipkg3> main repository.